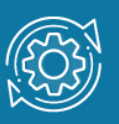

# Пример настройки протокола маршрутизации RIP

# Понятие маршрутизации

Процесс определения пути, по которому IP-пакет будет доставлен адресату, называется маршрутизацией (routing). Различные физические сети связаны между собой посредством специальных устройств, называемых маршрутизаторами (router). Каждый маршрутизатор напрямую подключается как минимум к двум сетям. Основным назначением маршрутизаторов является определение пути следования пакетов и принятие решения об их перенаправлении на одно из ближайших маршрутизирующих устройств.

Отправитель не всегда знает, где находится сеть, в которой расположен получатель. Отыскать её помогают маршрутизирующие устройства. IP-пакет, предназначенный устройству из другой сети/подсети, пересылается локальному маршрутизатору (коммутатору L3), называемому шлюзом по умолчанию (default gateway). Для этого узел локальной сети должен знать IP-адрес шлюза по умолчанию — IP-адрес интерфейса маршрутизатора (коммутатора L3), на который перенаправляется весь трафик, не предназначенный для устройств данной локальной сети. Этот адрес указывается в настройках устройств. Его можно настроить на узле вручную, либо получить динамически. Настройка шлюза по умолчанию не требуется, если передача данных будет выполняться только между устройствами одной локальной сети.

Как только одному компьютеру надо отправить пакет другому компьютеру, находящемуся в удалённой сети, он инкапсулирует его в кадр и передает по локальной сети шлюзу по умолчанию. Приняв пакет, маршрутизатор анализирует его IP-адрес назначения и определяет следующий шаг (hop) пакета, т. е. ближайший маршрутизатор, которому надо передать пакет, чтобы он был доставлен адресату. Таким образом, пакет передается от одного маршрутизирующего устройства другому, пока не достигнет маршрутизатора, находящегося с получателем в одной локальной сети.

Процесс маршрутизации пакетов в составных сетях выполняется на основе базы данных маршрутов, называемой таблицей маршрутизации (routing table). Она содержит записи, представляющие собой список наилучших маршрутов к определенным сетям и/или узлам. Записи в таблице маршрутизации могут создаваться вручную администратором сети в процессе конфигурации устройства или автоматически в результате работы протоколов динамической маршрутизации.

В таблице маршрутизации возможны следующие типы записей:

- Маршрут к сети. Маршрут к сети с определенным идентификатором;
- Маршрут к узлу. Маршрут к узлу с определенным сетевым адресом;

• Маршрут по умолчанию (default route). Маршрут, который используется в том случае, если другой маршрут к пункту назначения неизвестен.

## IP-интерфейсы маршрутизирующих коммутаторов

Коммутаторы L3 имеют некоторые особенности, отличающие их от традиционных маршрутизаторов и коммутаторов L2:

- одновременная поддержка функций маршрутизации и коммутации;
- обязательная поддержка механизма VLAN;
- реализация функций маршрутизации на аппаратном уровне с использованием ASIC.

Использование контроллеров ASIC является главной характеристикой, отличающей коммутаторы L3 от традиционных маршрутизаторов, так как за счет выполнения операций аппаратно повышается производительность системы, благодаря чему не возникают накладные расходы, связанные с выборкой и интерпретацией хранимых команд. В связи с этим коммутаторы L3 маршрутизируют пакеты в среднем в 10-100 раз быстрее, чем традиционные маршрутизаторы.

В отличие от традиционного маршрутизатора, который требует, чтобы каждый порт был подключен в отдельную сеть или подсеть, физическому порту коммутатора D-Link невозможно назначить собственный IP-интерфейс.

Когда узлы из одной сети/подсети подключаются к портам коммутатора L3, эти порты группируются в VLAN. Даже если для подключения используется только один порт коммутатора, он все равно должен быть помещен в VLAN. Для VLAN создается IP-интерфейс и ему присваивается IP-адрес из сети/подсети, к которой принадлежат подключенные узлы. Порты, включаемые в VLAN, не обязательно должны быть расположены последовательно и могут принадлежать разным коммутаторам. IPинтерфейс, назначенный VLAN, может использоваться в качестве шлюза по умолчанию узлами данной сети/подсети.

### Протокол RIP

Протокол RIP (Routing Information Protocol) основан на дистанционно-векторном алгоритме маршрутизации, в качестве метрики при выборе маршрута использует количество переходов (hops count), т. е. количество маршрутизаторов, которое должен пройти пакет, прежде чем достигнет пункта назначения. RIP не учитывает ситуации, когда маршрут должен быть выбран на основе таких параметров, как загруженность канала, надежность или задержка передачи.

Каждый маршрутизатор, использующий RIP, хранит таблицу, содержащую записи для каждого пункта назначения (сети или узла) в системе. Каждая запись включает следующую информацию:

• IP address: IP-адрес узла или сети назначения:

- Gateway: адрес первого транзитного маршрутизатора на пути к пункту назначения;
- Interface: интерфейс, напрямую подключенный к первому транзитному маршрутизатору;
- Cost: числовое значение, показывающее расстояние до пункта назначения;
- Timer: количество времени, прошедшее после последнего обновления записи.

Если маршрутизатор непосредственно подключен к сети, то расстояние до неё (количество переходов) равно 1. Максимальное число переходов — 15. Значение 16 называется бесконечностью (infinity) и означает, что данный узел или сеть недостижима.

# Примечание к настройке

Рассматриваемый пример настройки подходит для следующих серий коммутаторов: DGS-1250, DGS-1510, DGS-1520, DGS-3130, DGS-3630, DXS-3610.

# Задача

В сети нужно обеспечить динамическую маршрутизацию между VLAN. Задача может быть решена настройкой на коммутаторах протокола RIP v2.

Схема сети показана на рисунке.

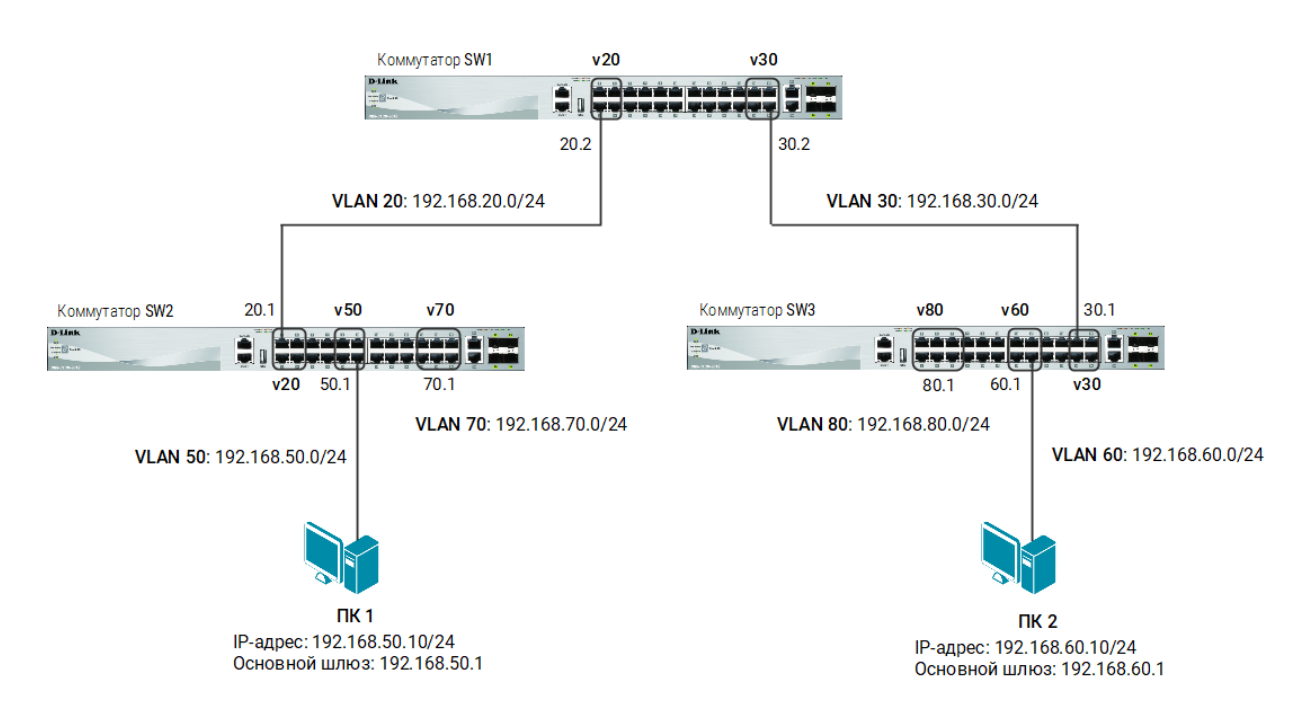

Рис. 1 Схема подключения

# Настройка коммутатора SW1

### 1. Создайте VLAN 20 и 30.

Switch(config)#vlan 20, 30 Switch(config-vlan)#exit

2. Настройте порты 1/0/2 и 24 как магистральные:

```
Switch(config)#interface range ethernet 1/0/2,1/0/24
Switch(config-if-range)#switchport mode trunk
Switch(config-if-range)#exit
```
#### Примечание

Настраивайте в качестве магистральных порты, через которые коммутаторы соединены друг с другом.

3. Задайте IP-адрес интерфейсу VLAN 20:

```
Switch(config)#interface interface vlan 20
Switch(config-if)#ip address 192.168.20.2 255.255.255.0
Switch(config-if)#exit
```
#### 4. Задайте IP-адрес интерфейсу VLAN 30:

```
Switch(config)#interface interface vlan 30
Switch(config-if)#ip address 192.168.30.2 255.255.255.0
Switch(config-if)#exit
```
5. Настройте протокол RIPv2 на всех IP-интерфейсах коммутатора:

```
Switch(config)#router rip
Switch(config-router)#version 2
Switch(config-router)#network 192.168.20.0
Switch(config-router)#network 192.168.30.0
Switch(config-router)#exit
```
# Настройка коммутатора SW2

1. Создайте VLAN 20, 50 и 70.

Switch(config)#vlan 20, 50, 70 Switch(config-vlan)#exit

2. Настройте порт 1/0/1 как магистральный:

```
Switch(config)#interface ethernet 1/0/1
Switch(config-if)#switchport mode trunk
Switch(config-if)#exit
```
3. Задайте IP-адрес интерфейсу VLAN 20:

```
Switch(config)#interface interface vlan 20
Switch(config-if)#ip address 192.168.20.1 255.255.255.0
Switch(config-if)#exit
```
#### 4. Задайте IP-адрес интерфейсу VLAN 50:

```
Switch(config)#interface interface vlan 50
Switch(config-if)#ip address 192.168.50.1 255.255.255.0
Switch(config-if)#exit
```
#### 5. Задайте IP-адрес интерфейсу VLAN 70:

```
Switch(config)#interface interface vlan 70
Switch(config-if)#ip address 192.168.70.1 255.255.255.0
Switch(config-if)#exit
```
#### 6. Настройте порты доступа в VLAN:

```
Switch(config)#interface ethernet 1/0/12
Switch(config-if)#switchport mode access
Switch(config-if)#switchport access vlan 50
Switch(config-if)#exit
```
#### Примечание

Настраивайте в качестве портов доступа те порты, куда подключены рабочие станции.

7. Настройте протокол RIPv2 на всех IP-интерфейсах коммутатора:

```
Switch(config)#router rip
Switch(config-router)#version 2
Switch(config-router)#network 192.168.20.0
Switch(config-router)#network 192.168.50.0
Switch(config-router)#network 192.168.70.0
Switch(config-router)#exit
```
# Настройка коммутатора SW3

1. Создайте VLAN 30, 60 и 80.

```
Switch(config)#vlan 30, 60, 80
Switch(config-vlan)#exit
```
2. Настройте порт 1/0/21 как магистральный:

```
Switch(config)#interface ethernet 1/0/21
Switch(config-if)#switchport mode trunk
Switch(config-if)#exit
```
3. Задайте IP-адрес интерфейсу VLAN 30:

```
Switch(config)#interface interface vlan 30
Switch(config-if)#ip address 192.168.30.1 255.255.255.0
Switch(config-if)#exit
```
4. Задайте IP-адрес интерфейсу VLAN 60:

```
Switch(config)#interface interface vlan 60
Switch(config-if)#ip address 192.168.60.1 255.255.255.0
Switch(config-if)#exit
```
## 5. Задайте IP-адрес интерфейсу VLAN 80:

Switch(config)#interface interface vlan 80 Switch(config-if)#ip address 192.168.80.1 255.255.255.0 Switch(config-if)#exit

6. Настройте порты доступа в VLAN:

```
Switch(config)#interface ethernet 1/0/16
Switch(config-if)#switchport mode access
Switch(config-if)#switchport access vlan 60
Switch(config-if)#exit
```
7. Настройте протокол RIPv2 на всех IP-интерфейсах коммутатора:

```
Switch(config)#router rip
Switch(config-router)#version 2
Switch(config-router)#network 192.168.30.0
Switch(config-router)#network 192.168.60.0
Switch(config-router)#network 192.168.80.0
Switch(config-router)#exit
```
### Примечание

На рабочих станциях в VLAN шлюзом по умолчанию указывается IP-адрес интерфейса соответствующего VLAN на коммутаторе.